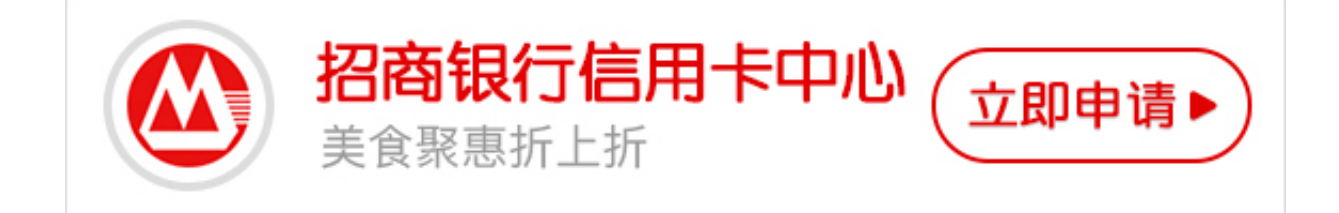

## **一、网银激活**

- 1、登录招商银行信用卡中心首页,点击右侧的"开卡并设定密码"
- 2、核实招商银行信用卡申请预留信息;如,住宅电话、身份证号码等
- 3、设置招商银行信用卡网上银行查询密码
- 4、招商银行信用卡激活成功
- **二、客服电话激活**

请您致电客服24小时服务热线400-820-5555,在语音中选择"4+#"开卡,按照 语音提示开通您的信用卡。开卡后可以根据提示设置查询密码和交易密码,另请您 在卡片背后签名,并与申请书上的填写保持一致。